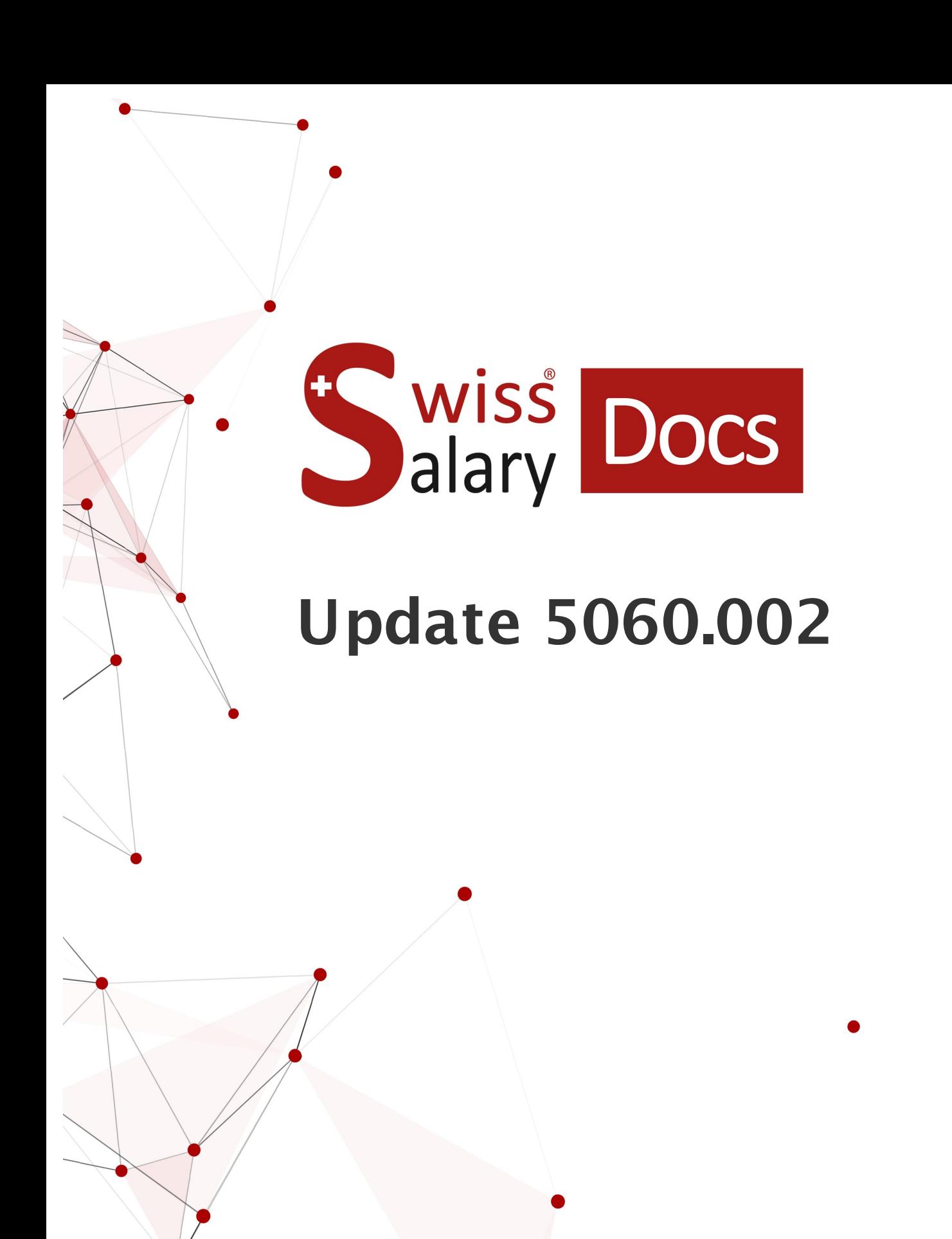

Datum: Weitere Informationen: 29.12.2022 [docs.swisssalary.ch](https://docs.swisssalary.ch/)

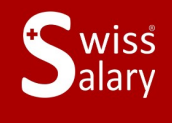

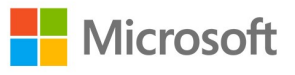

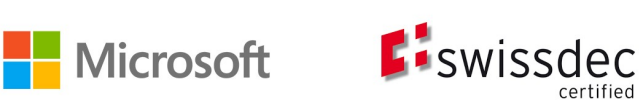

# **Rechtliche Hinweise**

SwissSalary Ltd. behält sich alle Rechte aus diesem Dokument vor.

Keinerlei Teile dieses Werks dürfen in jeglicher Form oder auf jegliche Weise vervielfältigt werden – sei es grafisch, elektronisch oder mechanisch, einschliesslich durch Kopieren, Aufzeichnen, Mitschneiden oder mit Hilfe von Informationsspeicherungs- und Datenabfragesystemen – ohne dass die schriftliche Genehmigung von SwissSalary Ltd. vorliegt.

SwissSalary Ltd. behält in vollem Umfang sämtliche ihr zustehenden Immaterialgüterrechte, insbesondere alle Patent-, Design-, Urheber-, Namens- und Firmenrechte sowie die Rechte an ihrem Know-how.

Obwohl bei der Erstellung dieses Dokuments jegliche Vorsichtsmassnahmen ergriffen wurden, übernimmt SwissSalary Ltd. keine Haftung für Fehler, Auslassungen oder Schäden die aus der Nutzung der in diesem Dokument enthaltenen Informationen oder aus der Nutzung der Programme und des Quellcodes entstehen. Keinesfalls haftet SwissSalary Ltd. für jegliche Gewinnausfälle oder andere kommerzielle Schäden, die direkt oder indirekt durch dieses Dokument verursacht oder mutmasslich verursacht wurden.

#### **copyright 1998 - 2022 Swisssalary Ltd.**

Änderungsdatum: 29.12.2022

#### **Impressum**

SwissSalary AG (SwissSalary Ltd.) Bernstrasse 28 CH-3322 Urtenen-Schönbühl **Schweiz** 

[support@swisssalary.ch](mailto:support@swisssalary.ch) [swisssalary.ch](https://swisssalary.ch/) Tel.: +41 (0)31 950 07 77

#### **Social Media**

**[Twitter](https://twitter.com/swisssalary) [Xing](https://www.xing.com/companies/swisssalaryltd.) [LinkedIn](https://www.linkedin.com/company/3851531) [Instagram](https://www.instagram.com/swisssalary.ltd/)** [Facebook](https://www.facebook.com/swisssalary.ch) [Youtube](https://www.youtube.com/channel/UCuKQoCXAYg5ImInBh602zFA)

**Zertifizierung**

**[Swissdec](https://www.swissdec.ch/de/zertifizierte-software-hersteller/)** 

# **Index**

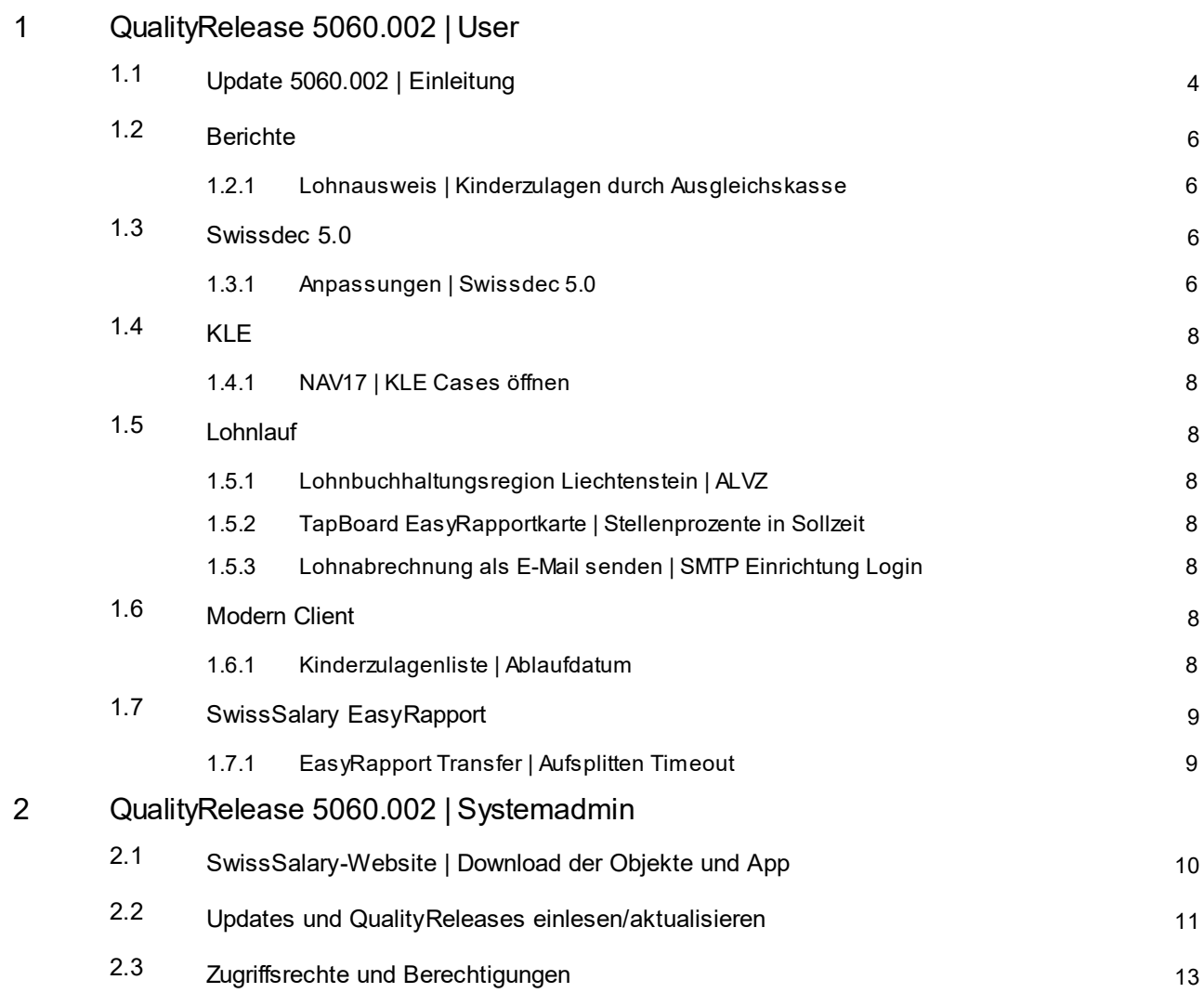

# <span id="page-3-0"></span>**1 QualityRelease 5060.002 | User**

# **1.1 Update 5060.002 | Einleitung**

Liebe SwissSalary-Kunden Liebe SwissSalary-Partner

Wir präsentieren Ihnen das Handbuch zum SwissSalary QualityRelease 5060.002 vom 28. Dezember 2022. Nach der Installation dieses QualityReleases sind Sie auf dem aktuellsten Stand von SwissSalary.

Eine Übersicht der wichtigsten Änderungen haben wir mit unserem Newsletter versendet und Sie finden diese jederzeit auf unserer Website swisssalary.ch im Magazin.

### **WICHTIGE HINWEISE**

### q**Basis-Voraussetzung**

Bitte stellen Sie sicher, dass vor dem Ausführen des Update-Prozesses mindestens die SwissSalary-Version 5060.000 installiert ist.

Wurden in Ihren SwissSalary-Standard-Objekten firmenspezifische Änderungen durch Ihren Dynamics 365-Partner vorgenommen, müssen Sie Ihren Dynamics 365-Partner zwingend vor der Installation der Objekte kontaktieren.

Bitte beachten Sie, dass Sie jederzeit mit der aktuellsten Version arbeiten. Wir unterstützen die aktuellste und die unmittelbar letzte SwissSalary-Version.

### q**Gesamt-Update mit allen verfügbaren Objekten**

Die Haupt-Updates werden jeweils ca. im April/Mai und Oktober/November, analog zum Release-Zyklus von Microsoft Dynamics 365 Business Central, veröffentlicht. Nach jedem Update muss der Client neu gestartet werden, damit der Update-Aktualisierungsprozess durchläuft und unter 'Organisation' die aktuellste Version erscheint.

### q**SwissSalary 365 | Microsoft Dynamics 365 Business Central | Microsoft SaaS-Cloud**

Die SwissSalary 365-App befindet sich stets auf der aktuellsten Version von Microsoft Dynamics 365 Business Central sowie auf der aktuellsten SwissSalary-Version. Die Aktualisierung der App erfolgt mit wenigen Klicks direkt über das Admin-Center (siehe unser [Schulungs-Video](https://www.youtube.com/watch?v=Le5o_pxsh6w&t=14s)). Das Video wird Ihnen seit dem Release 5057.000 ebenfalls direkt im Rollencenter in den Produkt Videos angezeigt.

### q**SwissSalary onPrem | Dynamics 365 Business Central**

Das SwissSalary QualityRelease 5060.002 ist für folgende **Business Central**-Versionen (onPrem/private Cloud) verfügbar:

o **neu** Dynamics 365 Business Central 2022 Wave 2 - Version 21 (AL)

o Dynamics 365 Business Central 2022 Wave 1 - Version 20 (AL)

o Dynamics 365 Business Central 2021 Wave 2 - Version 19 (AL)

o Dynamics 365 Business Central Spring' 19 - Version 14 (C/AL)

o Dynamics 365 Business Central Fall' 18 - Version 13 (C/AL)

Für die Version 'Dynamics 365 Business Central 2021 Wave 2 - Version 19 (AL)' wird ab dem Update 5061.000 (April/Mai 2023) kein SwissSalary Update veröffentlicht. Bitte aktualisieren Sie Ihre Lösung mindestens auf Business Central 2022 Wave 1 - Version 20 (AL) um von den Aktualisierungen zu profitieren.

In SaaS ( Public Cloud von Microsoft) unterstützen wir immer die aktuellste Version, somit veröffentlichen wir das SwissSalary QualityRelease 5060.002 nur für BC 21. Beachten Sie, dass auch vorhandene Sandboxes migriert werden müssen, damit 5060.002 installiert werden kann.

### q**SwissSalary onPrem | Dynamics NAV**

SwissSalary QualityRelease 5060.002 ist für folgende **Dynamics NAV**-Versionen (onPrem/private Cloud) verfügbar:

o Dynamics NAV 2018 o Dynamics NAV 2017

### q**SwissSalary BAU-Kunden**

Kunden mit der Lösung SwissSalary BAU erhalten dieses Update ausschliesslich für die Version 'Dynamics 365 Business Central Spring' 19 - Version 14 (C/AL)'.

Das SwissSalary Update 5060.000 mit den zugehörigen QualityReleases ist das letzte Update für die BC14 Version. Die Informationen zu den nötigen Schritten wurden per Mail an unsere Kunden mit der Lösung SwissSalary Bau zugestellt.

### q**Quellensteuer-Tarife, PLZ- und Bankenstamm und SwissSalary Standard-Berechtigungs-Rollen**

Bitte halten Sie diese Daten stets aktuell. SwissSalary publiziert periodisch im SwissSalary Store die neusten Tarife und Stammdaten. Mittels nur eines Klicks via Organisation lassen sich diese Daten aktualisieren. Neu können Sie auch nur einzelne QST Tarife für einen Kanton aktualisieren.

### q**Rollencenter**

Rollencenter SwissSalary | RTC-Clients ab Dynamics NAV 2017 bis Business Central Spring' 19 - Version 14  $(C/A)$ 

SwissSalary verfügt seit Einführung des RTC-Clients über ein übersichtliches und intuitives Rollencenter.

Wir wünschen Ihnen viel Vergnügen mit der neusten SwissSalary-Version und danken Ihnen für die wertvollen Verbesserungsvorschläge, die wir für Sie umsetzen konnten.

Ihr SwissSalary Team

# <span id="page-5-0"></span>**1.2 Berichte**

### **1.2.1 Lohnausweis | Kinderzulagen durch Ausgleichskasse**

Task #11881 | 5060.002

Werden die Kinderzulagen direkt durch die Ausgleichskasse an die bezugsberechtigte Person bezahlt, soll dies auf dem Lohnausweis ersichtlich sein. Die Praxis, dass Familienzulagen direkt von der Ausgleichskasse an den Arbeitnehmer bezahlt werden, kennen vor allem die Westschweizer Kantone und zusätzlich wendet der Kanton GE einen "Spezialfall" an.

Bis anhin mussten zwei Voraussetzungen erfüllt sein, damit der Text "Kinderzulagen im Lohnausweis nicht enthalten, durch Ausgleichskasse ausbezahlt" auf dem Lohnausweis angedruckt wurde. Es musste die Lohnart "Kinderzulagen durch Ausgleichskasse" im entsprechenden Kalenderjahr mindestens einmal abgerechnet worden sein und auf dem Personalstamm, Register Lohnausweis "Kinderzulagen durch Ausgleichskasse" aktiviert sein.

Neu wird der Text auch auf dem Lohnausweis (Ziffer 15) auch angedruckt wenn nur das Häkchen "Kinderzulagen durch Ausgleichskasse" auf dem Personalstamm aktiviert ist. Die Verarbeitung der Lohnart ist keine zwingende Voraussetzung mehr.

Bitte beachten Sie, dass die Zulagen ohne Berücksichtigung in der Lohnverarbeitung bei quellensteuerpflichtigen Personen dann auch nicht in die Satzbestimmung oder in den quellensteuerpflichtigen Lohn eingerechnet werden können.

Die Swissdec Richtlinien enthalten eine Tabelle mit den drei möglichen Varianten und der jeweiligen Berücksichtigung der Familienzulagen für die Quellensteuer und den Lohnausweis. Nachfolgend der Link zu den Richtlinien Swissdec 5.0, Ausgabe vom 01.12.2022. Die Tabelle ist im Kapitel 9.6.9 auf Seite 232 abgebildet: 9.6.9 Familienzulagen in der [QST-Berechnung](https://www.swissdec.ch/fileadmin//user_upload/_ERP-Hersteller/RL_V_5.0_20221201/Richtlinien_fuer_Lohndatenverarbeitung_20200331_20221201.pdf) (Spezialfall GE)

# <span id="page-5-1"></span>**1.3 Swissdec 5.0**

### **1.3.1 Anpassungen | Swissdec 5.0**

Task #11855 | 5060.002

Mit der Version 5060.000 haben wir Swissdec V5 ELM Management ausgeliefert. Aufgrund erster Kunden-Rückmeldungen erfolgten weitere Anpassungen, die nachfolgend aufgeführt sind:

- · FAK Meldung kann nun auch ausgelöst werden, wenn es nur einen FAK Vertrag gibt für alle Kantone, welche gemeldet werden.
- · FAK Meldung exportierte unterschiedliche Daten abhängig davon, ob in den Lohnstammdaten im Feld "Familienzulage Detail" = 'Pro Kind' oder 'Standard' hinterlegt wurde. Nun werden die Daten mit dem gleichen Kanton gefiltert und identisch übermittelt unabhängig davon ob 'Pro Kind' oder 'Standard' hinterlegt ist.
- · Wenn für eine Person zwei Haupt-/Abrechnungslohnläufe (ohne Zusatz) abgerechnet wurden und es wurden je ein Austrittsdatum in die Lohnlaufliste eingetragen, dann wurde im XML das Feld "WithdrawalDate" doppelt geschrieben. Nun stellen wirsicher, dass das Austrittsdatum auch in dieser Konstellation nur einmal exportiert wird.
- · Wenn auf der "Lohn melden" Seite das Feld "Mitteilung an alle" hinterlegt wurde kam es zu einem Schema Validierungsfehler. Dies wurde korrigiert und es könnten Mitteilungen an die Kantone übermittelt werden.
- · Bei der Übermittlung der Quellensteuer kam es zu einer Fehlermeldung "Halbfamilie darf nicht leersein" wenn das Feld Konkubinat mit der Auswahl 'ja' verarbeitet wurde aber kein Halbfamilien-Tarif (H, P oder U) zugewiesen war. Nun prüfen wir beim ELM Melden ob einer dieser QST-Tarife verarbeitet wurde und exportieren die Halbfamilien-Informationen nur dann. Die Hinterlegung eines Konkubinats ist somit unabhängig des QST-Tarifs möglich.
- · Wenn der Ländercode oder der Kanton bei der Alternativen Adresse des Partner nicht hinterlegt war kam es zu einem XML Validierungsfehler. Nun prüfen wir ob diese Felder abgefüllt sind und zeigen in der Fehlermeldung die Personalnummer, bei welcher diese Information noch abgefüllt werden muss.
- · Feld Funktion kann in der Lohnlaufliste nicht editiert werden. Das wurde korrigiert und es besteht die Möglichkeit dieses Feld direkt auf der Lohnlaufliste zu editieren.
- · Bei der Quellensteuer Meldung wird bei der Antwort immer auch der Rekapitulations Teil als "Lohn Deklaration Bemerkungen" angezeigt obwohl diese Informationen ab Swissdec V5 nicht mehr als Response gesendet werden. Dieser Bereich wird deshalb neu nicht mehr angezeigt.
- · Wenn die XML Validierung seitens Swissdec auf einen Fehler gestossen ist, wird versucht die Antwort dennoch zu lesen. Da es keine Antwort gibt welche gelesen werden kann, erschien die Fehlermeldung: "Folgende Ausnahme ist beim Verarbeiten der XML-Daten aufgetreten: 'Root element is missing' in Zeile 0 und Position 0". Das ist korrigiert und es wird neu geprüft ob überhaupt eine Antwort zur Anzeige vorhanden ist. Die Anzeige des Fehlers wurde verbessert und es erscheint die Meldung "Es ist ein Fehler aufgetreten möchten Sie den Fehlerlog anzeigen?
- · Bei der Übermittlung eines negativen AHV-Lohns stimmten die Split Werte in einigen Konstellationen nicht mit dem gemeldeten AHV Lohn überein. Dies führte zu einer Fehlermeldung. Das automatische AHV Splitting wurde angepasst. Gleichzeitig ist das Feld auf der Personalkarte "Meldedatum AHV-Minuslohn" massgebend ob das Splitting durchgeführt wird oder nicht. Falls in diesem Feld ein Datum erfasst ist, wird nur dieses Datum im ELM XML exportiert und das Splitting muss manuell erfolgen und mit der AHV-Ausgleichskasse die Aufteilung des Minus-Lohns abgestimmt werden. Der Bericht 'AHV Lohnbescheinigung' wurde ebenfalls angepasst so dass die Logik, welche beim ELM Melden greift auch bei diesem Report berücksichtigt wird.
- · Wenn auf der Personalkarte im Feld "Geschäftswagen Reglement" ein Reglement zugewiesen wurde, konnte mit Swissdec V5 der Lohnausweis nicht mehr generiert werden. Ab der Version Swissdec V5 gibt es dieses Feld im Schema nicht mehr. Deshalb haben wir den Code, welcher für den ELM Export zuständig ist, komplett entfernt. Die entsprechende Bemerkung auf dem Lohnausweis wird ab der Version Swissdec V5 auch nicht mehr angedruckt.
- · Beim Lohn melden muss bei der Übermittlung eine weitere Beschäftigung und der entsprechende Beschäftigungsgrad übermittelt werden. Ist der Beschäftigungsgrad der weiteren Einkünfte unbekannt, wird mit 0 die Umrechnung auf einen Beschäftigungsgrad von 100 % vorgenommen. Das Feld im Export wurde dahingehend angepasst, dass der Export mit den Swisdec Richtlinien übereinstimmt und nur erfolgt, wenn ein Wert > als 0 verarbeitet wurde.
- · Beim Lohn melden kam es zu einem Fehler bei einer rückwirkenden Kantons-Korrektur da das Gültigkeitsdatum nicht korrekt gelesen werden konnte. Die Berechnung erfolgte korrekt, das Datum der Gültigkeit konnte für die Lohnmeldung nicht exportiert werden. Die Gültigkeit aus der Time Machine wird nun auch bei dieser Änderung wie bei den restlichen Mutationen in die XML Datei übernommen.

# <span id="page-7-0"></span>**1.4 KLE**

### **1.4.1 NAV17 | KLE Cases öffnen**

Task #11892 | 5060.002

Kunden mit NAV17 konnten mit Release 5060.000 die KLE Cases nicht aufrufen. Dieser Fehler ist behoben.

### <span id="page-7-1"></span>**1.5 Lohnlauf**

### **1.5.1 Lohnbuchhaltungsregion Liechtenstein | ALVZ**

Task #11891 | 5060.002

Mit dem Release 5060.000 wurde eine Anpassung vorgenommen um bei Nachzahlungen an Personen mit Austritt im 2022 die allfällige Belastung des ALVZ-Beitrags sicherzustellen. Ist auf dem Abrechnungskreis die Lohnbuchhaltungsregion Liechtenstein ausgewählt, darf diese Berechnung nicht erfolgen, da Liechtenstein bereits im 2022 keine ALVZ anwendet.

Mit dem QualityRelease 5060.002 wird dies behoben, so dass bei Lohnbuchhaltungsregion Liechtenstein keine ALVZ Berechnung erfolgt.

### <span id="page-7-2"></span>**1.5.2 TapBoard EasyRapportkarte | Stellenprozente in Sollzeit**

Task #11853 | 5060.002

Die Sollstunden werden anhand der Stellenprozente der Mitarbeitenden berechnet und angezeigt.

### <span id="page-7-3"></span>**1.5.3 Lohnabrechnung als E-Mail senden | SMTP Einrichtung Login**

Task #11893 | 5060.002

Mit Release 5060.000 hat das Login am SMTP Server nicht mehr funktioniert. Dieser Fehler ist behoben.

### <span id="page-7-4"></span>**1.6 Modern Client**

### **1.6.1 Kinderzulagenliste | Ablaufdatum**

Task #11819 | 5060.002

Betrifft nur die SaaS Cloud Lösung:

Wenn die Kinderzulagenliste generiert wird und die Option "Ausgabe nach Excel" angewählt wird, wurden die Ablaufdaten der Zulagen, die nach dem Jahr 2029 liegen mit 19xx statt mit 20xx dargestellt. Beim Generieren des Berichts als Vorschau / PDF sind die Daten korrekt ausgewiesen. Dies wurde korrigiert und auch bei der Ausgabe nach Excel werden die korrekten Ablaufdaten angezeigt.

# <span id="page-8-0"></span>**1.7 SwissSalary EasyRapport**

### **1.7.1 EasyRapport Transfer | Aufsplitten Timeout**

Task #11768 | 5060.002

Der EasyRapport Transfer wird gesplittet, damit keine 5 Minuten Limite erreicht wird. Diese hat zu einem Timeout-Fehler geführt.

# <span id="page-9-0"></span>**2 QualityRelease 5060.002 | Systemadmin**

### **2.1 SwissSalary-Website | Download der Objekte und App**

### **Ich arbeite in der SaaS-Cloud von Microsoft Dynamics 365 Business Central (Online). Muss ich die Objekte auch herunterladen und installieren?**

Nein.

Auf unserer Website finden Sie nur die Objekte und Apps für die installierten Versionen (onPremise). Sie können Ihre App direkt innerhalb der SaaS-Lösung [aktualisieren.](https://www.youtube.com/watch?v=Le5o_pxsh6w)

Kundenspezifische Anpassungen (sogenannte PTE per-tenant extensions) werden laufend und vor jedem Update durch uns geprüft. Diese sollten daher auch nach dem Update wie gewohnt zur Verfügung stehen und müssen durch Sie nicht aktualisiert werden.

### **Wie gelangen Sie in den Kundenbereich von SwissSalary (nur SwissSalary onPrem-Kunden- und Partner)?**

Via <https://swisssalary.ch> gelangen Sie auf unsere Homepage. Klicken Sie oben rechts auf Login.

Melden Sie sich mit Ihren firmenspezifischen Login-Daten (E-Mail) an. Danach wählen Sie den Knopf Update NAV (SwissSalary BC/NAV-Kunden) oder Update BAU (SwissSalary BAU-Kunden).

Es werden Ihnen jeweils die aktuellsten Updates und Hotfixes zum Download angeboten (SwissSalary onPrem).

### **Welche Dokumente können Sie zusätzlich herunterladen?**

Nebst dem aktuellsten Update können jeweils die neusten QualityReleases (sofern vorhanden) heruntergeladen und im SwissSalary installiert werden. Somit sind Sie immer auf dem neusten Objektstand (empfohlen).

Die Bibliothek der aktuellen Handbücher und weiteren Informationen zu SwissSalary werden laufend erneuert und erweitert und via <https://docs.swisssalary.ch> veröffentlicht. Ebenfalls haben wir mit der Seite [SwissSalary](https://www.swisssalary.ch/faq) Frequently Asked Questions (FAQ) ein hilfreiches Nachschlageportal erstellt und führen dieses laufend weiter aus.

### **Wie wird eine Datei aus dem Internet heruntergeladen?**

Ein Mausklick auf das entsprechende Icon und der Download beginnt (die Datei finden Sie anschliessend unter "Downloads")

### **Werde ich über die Neuerungen zu SwissSalary informiert?**

Wir kommunizieren auf den verschiedensten Kanälen, z.B. Yammer (SwissSalary Partner Network), via Newsletter, Website und via News im Rollencenter.

#### **Haben Sie Fragen zu unserer Website oder zum Download?**

Kontaktieren Sie bitte Ihren Dynamics 365-Partner, schreiben Sie uns ein Mail an [support@swisssalary.ch](mailto:support@swisssalary.ch) oder rufen Sie unserer Hotline +41 (0)31 / 950 07 77 an. Wir beraten Sie gerne!

### <span id="page-10-0"></span>**2.2 Updates und QualityReleases einlesen/aktualisieren**

### **Diese Erläuterungen gelten nurfür Kunden mit installierten Versionen (onPremise).**

1. Downloaden Sie die Objekte gemäss den Beschreibungen im vorangehenden Kapitel.

#### WICHTIGE HINWEISE:

□Das Benutzer-Handbuch finden Sie unter <https://docs.swisssalary.ch>.

■Stellen Sie sicher, dass auf Ihrem System mindestens die SwissSalary Version B5060.000 (BAU) / N5060.000 (BC/NAV) installiert ist. Kontrollieren Sie dies im SwissSalary unter -> Organisation.

**■Bitte prüfen Sie mit Ihrem Dynamics 365-Partner, ob bei Ihnen kundenspezifische Anpassungen** vorgenommen wurden. Diese würden bei einem Update ohne vorgängige Sicherung verloren gehen.

Falls eine SwissSalary Version kleiner als B5060.000 (BAU) / N5060.000 (BC/NAV) installiert ist, dann unterbrechen Sie die Installation und informieren Sie Ihren Partner oder unseren Support.

TIPP:

Wir empfehlen Ihnen, vor dem Update eine Datensicherung vorzunehmen. Dies sollte in der Regel nicht nötig sein, ist aber aus Sicherheitsüberlegungen sinnvoll.

2. Entzippen Sie die App-/Objekt-Datei mit WinZip.

3. Öffnen Sie Dynamics 365 Business Central / Microsoft Dynamics NAV und wechseln Sie mit Shift+F12 in den Object Designer (Extras -> Object Designer).

Nun sehen Sie sämtliche Objekte, welche bei Ihnen in der BC-/NAV-Datenbank vorhanden sind.

4. Wechseln Sie zu Datei -> Import.

5. Geben Sie den Pfad an, wo Sie die APP-/FOB-Datei gespeichert haben. Das System versucht nun, die Datei einzulesen.

6. Sie erhalten nun eine Info, welche Sie UNBEDINGT mit OK oder Nein bestätigen.

#### HINWEIS:

Öffnen Sie IMMER das Import Worksheet!

7. Das Import Worksheet wird geöffnet.

HINWEIS:

Klicken Sie hier UNBEDINGT auf REPLACE ALL! Klicken Sie anschliessend auf OK und der Einlesevorgang wird fortaesetzt!

Beim RTC-Client (ab NAV 2015) erscheint zusätzlich eine Meldung (diese bitte mit der Auswahl "Force" bestätigen).

Im RTC-Client (ab NAV 2015) wird automatisch eine Synchronisation verlangt; diese Meldung bitte auch immer mit JA bestätigen.

8. Die Objekte werden nun in Ihre Datenbank eingelesen. Nach erfolgreicher Installation erhalten Sie folgende Abschlussmeldung.

### HINWEIS:

Wir empfehlen die SwissSalary Objekte nach dem Einspielen zu kompilieren (F11). Setzen Sie bitte in der Versionsliste einen Filter (F7) auf **SwS\*** und stellen Sie sicher, dass auf der linken Seite "**All**" selektiert ist. Wir weisen darauf hin, dass möglichst der BC-/NAV-Service-Dienst neu gestartet wird. Dies kann in der Regel nur der Administrator mit entsprechenden Berechtigungen ausführen (bitte nur in Randzeiten ausführen, wenn keine User mehr eingeloggt sind).

### WICHTIG:

Wir bieten im onPrem-Umfeld KEINE Unterstützung beim Import von Apps an. Bitte wenden Sie sich direkt an Ihren Dynamics 365-Partner.

### 9. Update-Prozess

Nachdem Sie die Objekte erfolgreich eingelesen haben, wechseln Sie bitte ins Hauptmenü bzw. Rollencenter von SwissSalary.

Klicken Sie auf den Menüpunkt Personal (Personalkarte). Das System beginnt automatisch mit der Update-Aktualisierung. Das Öffnen des Hauptmenüs für die Update-Aktualisierung sollte ausschliesslich von einem Mitarbeitenden mit Administrator-Rechten ausgeführt werden. Ansonsten kann das Update nicht aktualisiert werden. Sobald der Prozess erfolgreich durchgelaufen ist, erhalten Sie eine Vollständigkeits-Meldung.

Unter dem Rollencenter -> Organisation finden Sie eine Update-Historie, in welchersämtliche, erfolgreich eingelesenen Update-Versionen historisiert werden.

Der Update-Aktualisierungsprozess muss zwingend nach jedem Update / Quality Release durchgeführt werden.

In der Excel Tabelle sehen Sie welche Objekte neu erstellt oder verändert wurden. Sie finden diese zusammen mit den Objekten im geschützten Partnerbereich auf unserer Website.

Erklärungen zu den Typen:

 $1 = Table$ 

- $3 =$  Report
- $4 =$ Dataport
- $5 =$ Codeunit
- $6 =$  XMLport
- 7 = MenuSuite
- $8 = Paqe$
- $9 =$  Query

Bei Unklarheiten informieren Sie bitte direkt Ihren Dynamics 365-Partner oder unseren Support.

## <span id="page-12-0"></span>**2.3 Zugriffsrechte und Berechtigungen**

Beschreibung der Berechtigungsrollen:

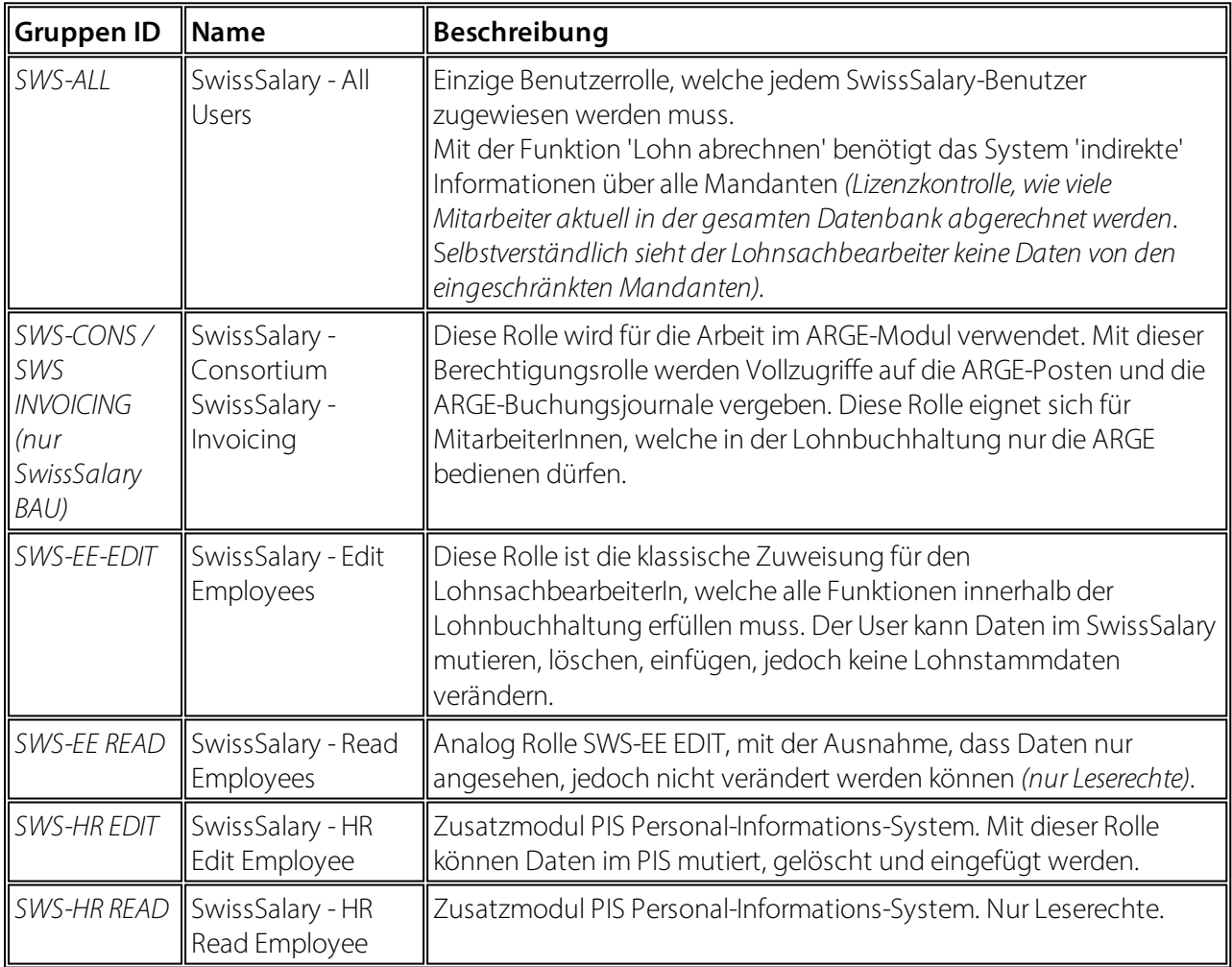

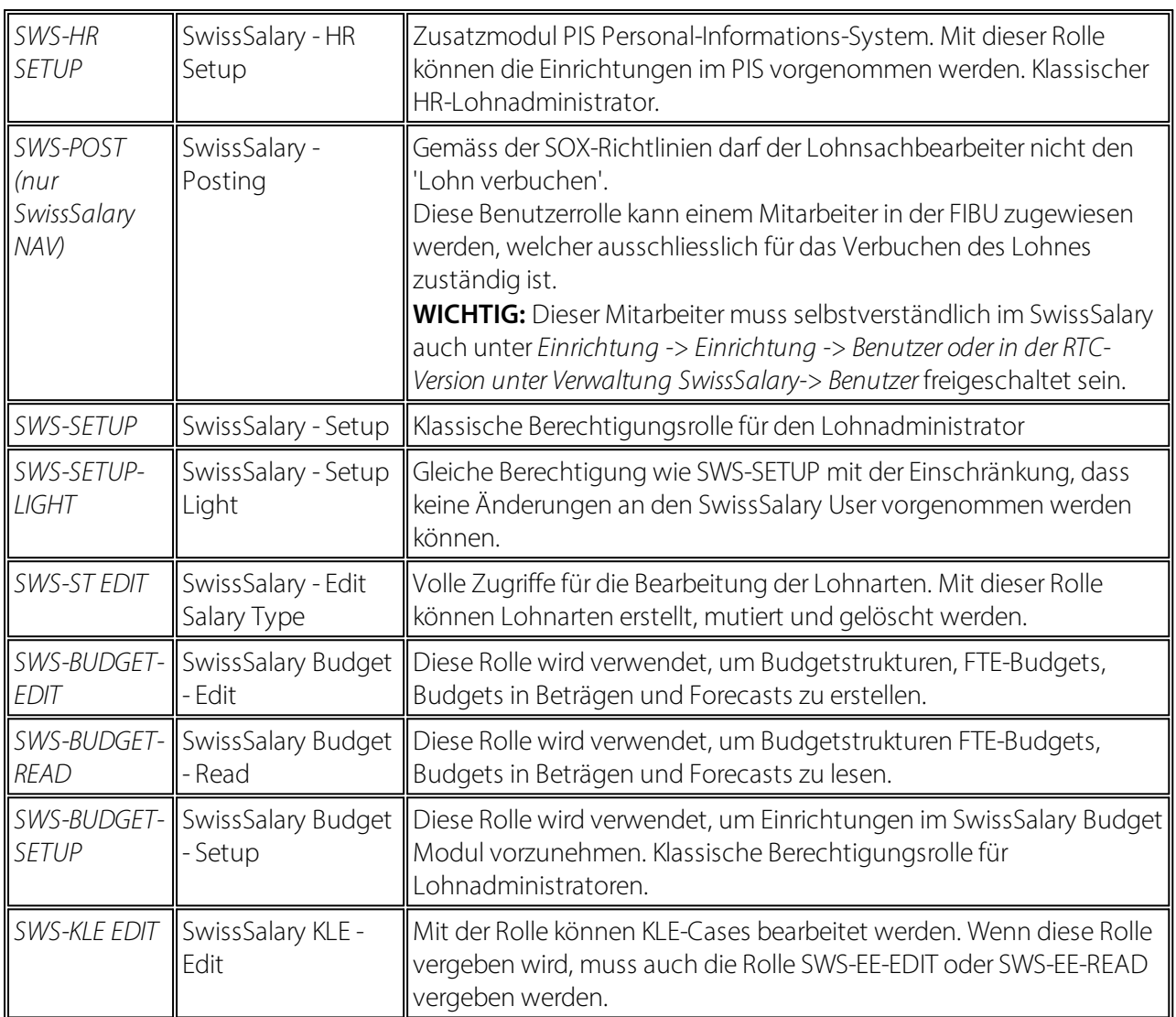

Nach jedem Update/PreUpdate müssen die modifizierten Berechtigungsrollen im SwissSalary angepasst werden *(Neue Tabellen-Zugriffe etc.)*

### **WICHTIGER HINWEIS:**

- qFalls Sie in den *Standard "SWS-\*"-Berechtigungsrollen* individuelle Anpassungen vorgenommen haben, bedenken Sie bitte, das diese durch das automatische Einlesen der "Standard"-Rollen überschrieben werden.
- ■Fügen Sie diese neuen Tabellen unbedingt den entsprechenden Berechtigungsrollen zu, bevor Sie das System für die Benutzer wieder freigeben!

Der Einlesevorgang für die Standard Rollen wird via *Rollencenter-> Organisation* gestartet. Hier können Sie mit einem Klick "Alle Store Updates installieren".

Bei kundenspezifischen Rollen wählen Sie im *Register Optionen* den entsprechenden Pfad für die ZIP-Datei und bei *Richtung* wählen Sie *Import*. Anschliessend klicken Sie auf *OK,* die Benutzer-Standardrollen sind im SwissSalary angepasst.

Falls Sie in unseren Standard-Benutzerrollen Änderungen erfasst haben bzw. die Benutzerrollen manuell nachpflegen möchten, können Sie dies unter oder unter *Extras -> Sicherheit -> Rollen* tun. Klicken Sie auf die entsprechende Rolle und fügen Sie die neuen Tabellen unter *Rolle -> Zugriffsrechte* hinzu. Im RTC-Client finden Sie diese Einrichtung unter Abteilungen -> Verwaltung -> IT-Verwaltung -> Allgemein -> Berechtigungssätze. Falls Sie Fragen zu diesen Einrichtungen haben, kontaktieren Sie Ihren zuständigen Partner.

Folgende Tabellen wurden neu erstellt und müssen den entsprechenden Rollen hinzugefügt werden *(falls bereits verwendet und für Firmen, welche nicht mit den Standard-Berechtigungen arbeiten)*:

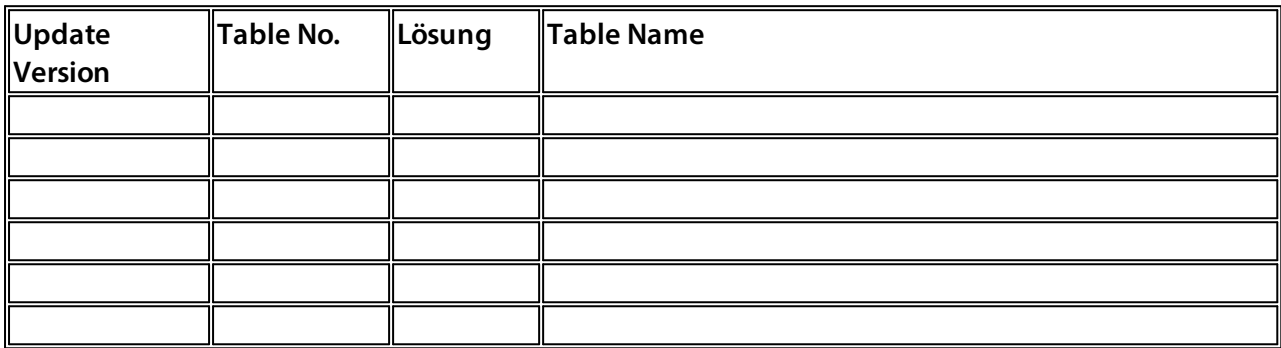

### **SwissSalary Rollencenter**

Jedes BC-/NAV-Modul kennt ein eigenes Rollencenter. SwissSalary hat dafür die Page 3009252 SwS Payroll Role Center entwickelt. Wir empfehlen Ihnen, mit diesem Rollencenter im Lohnbereich zu arbeiten. Sie können das Rollencenter zudem importieren (XML-Datei liegt den Update-Objekten bei).